# Esame di Idoneità Informatica Pratica

Nome Cognome, FARMACIA, aa 2016/2017

### **Indice**

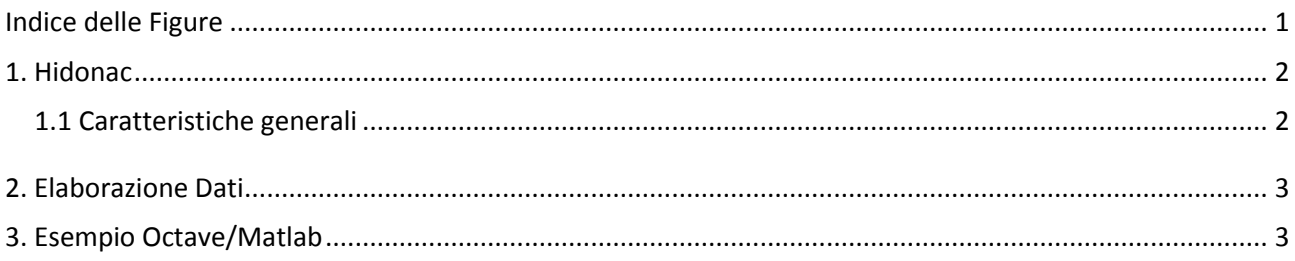

### <span id="page-0-0"></span>**Indice delle Figure**

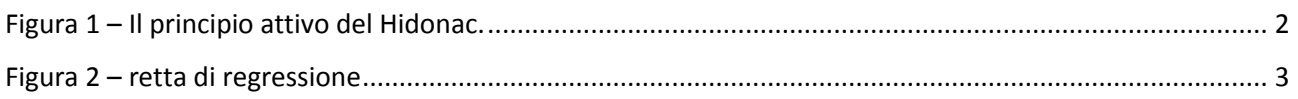

## **Indice delle Tabelle**

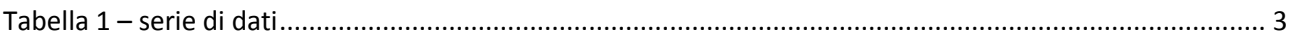

### <span id="page-1-0"></span>**1. Hidonac**

#### <span id="page-1-1"></span>**1.1 Caratteristiche generali**

Secondo il foglietto illustrativo reso disponibile nel database dell'Agenzia Italiana del Farmaco<sup>1</sup>, le indicazioni terapeutiche del Hidonac ("che cos'è Hidonac e a cosa serve") sono: ………………………………………………………………………………… Il suo principio attivo è ……….. e il codice SMILEY del principio attivo, che può essere trovato sul DrugBank database**<sup>2</sup>** , è ………………. . Dal codice SMILEY è possibile disegnare la sua struttura molecolare con PubChem Sketcher**<sup>3</sup>** (vedi **[Figura 1](#page-1-2)**)

<span id="page-1-3"></span>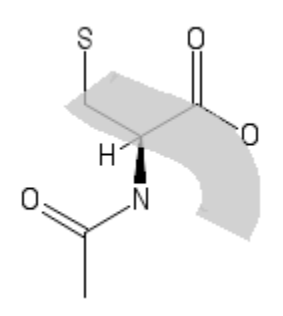

**Figura 1 – Il principio attivo del Hidonac.**

<span id="page-1-2"></span>Sempre secondo il DrugBank Database<sup>2</sup>[,](#page-1-3) la molecola interagisce con molteplici target. Il primo è .......... il cui UniProt ID è ........ e la cui funzione è "..............................................." (*NOTA: cliccando sull'uniprot ID è possibile ottenere le informazioni sulla proteina stessa*).

1

<sup>1</sup> <https://farmaci.agenziafarmaco.gov.it/>

<sup>2</sup> [www.drugbank.ca](http://www.drugbank.ca/)

<sup>&</sup>lt;sup>3</sup> <http://pubchem.ncbi.nlm.nih.gov/edit2/index.html>

#### <span id="page-2-0"></span>**2. Elaborazione Dati**

I dati di **[Tabella 1](#page-2-3)** sono elaborati in **[Figura 2](#page-2-2)**.

<span id="page-2-3"></span>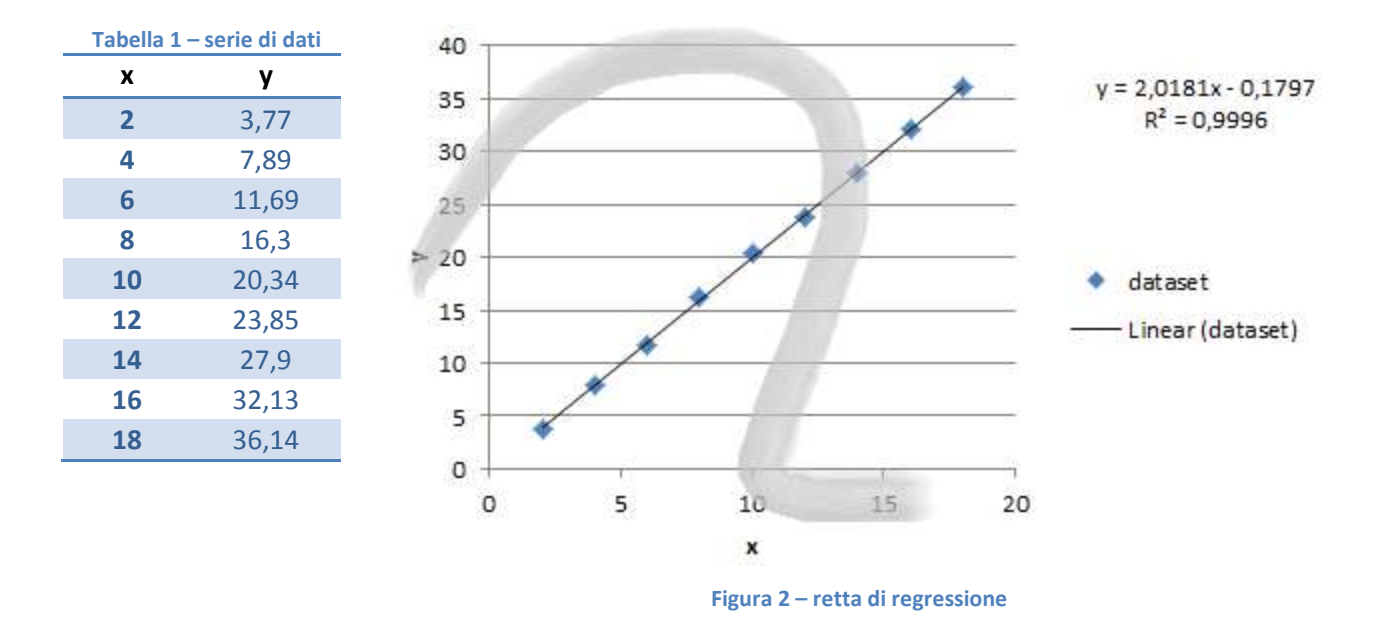

#### <span id="page-2-2"></span><span id="page-2-1"></span>**3. Esempio Octave/Matlab**

Octave online s[u http://octave-online.net](http://octave-online.net/)

(1) Scrivere uno script per sommare tutti I numeri da 1 a 10 usando il loop "FOR".

(2) scrivere una funzione per calcolare  $y = \log(x) + \cos(x + 4)$  e farne il grafico per x da 0 a 10